# Introduction to Rand Bioconductor

Renée X. de Menezes

# Department of Medical Statistics <u>LUMC</u>

#### What is R?

- Programming language for statistical computing and graphics
  - Based on S language (like S-Plus)
- Environment
  - Data handling
  - Tools integration

# Why R?

- Flexible
  - can be extended via packages

Open source and free

# The R Foundation for Statistical Computing

Non-profit organization

 Provides support for R project and Bioconductor i.a.

#### Bioconductor

- open source and open development software project for the analysis and comprehension of genomic data
- Has become undeclared standard in the literature
  - New methods are quickly implemented in R and made available via Bioconductor

#### Bioconductor

- Gathers packages of R functions to analyse genomic data
- To have flexibility, users must know fundaments of the R language

### The R project

- Involves many collaborators from all over the world
- Flexible environment within which to perform statistical computations
- Homepage
  - -http://www.r-project.org

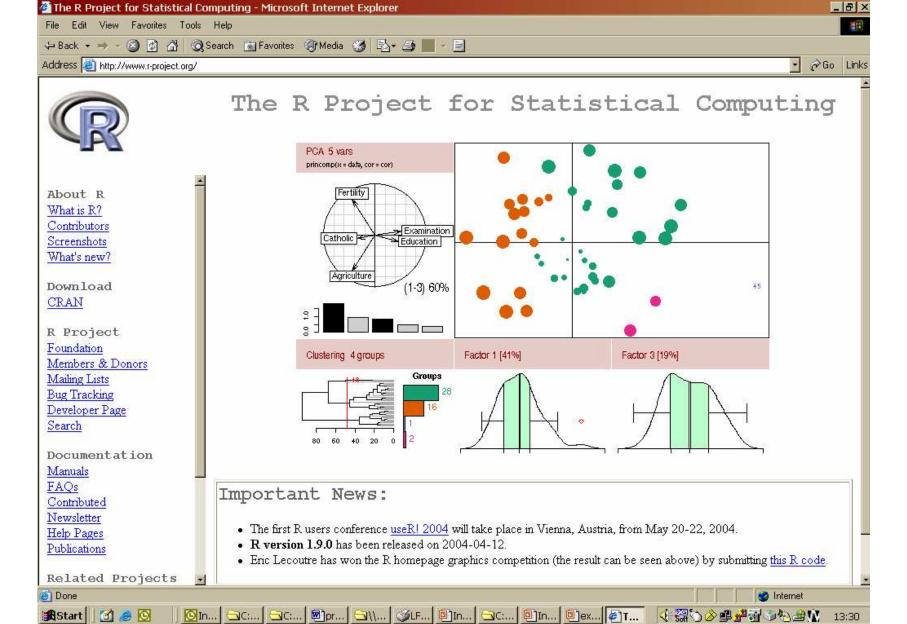

#### Regular updates

- Every six months or so the software is updated
  - Latest version is R 1.9.0 released 12-April-2004
- Guarantees flexibilitybut
  - Some code for older versions may no longer run

#### Overview

- Installing R
- Getting started with R
- Installing Bioconductor
- Getting R and Bioconductor packages

### Installing R

 The R package and manuals can be obtained from

http://cran.r-project.org

or a mirror

 Just follow the instructions to install the base R package

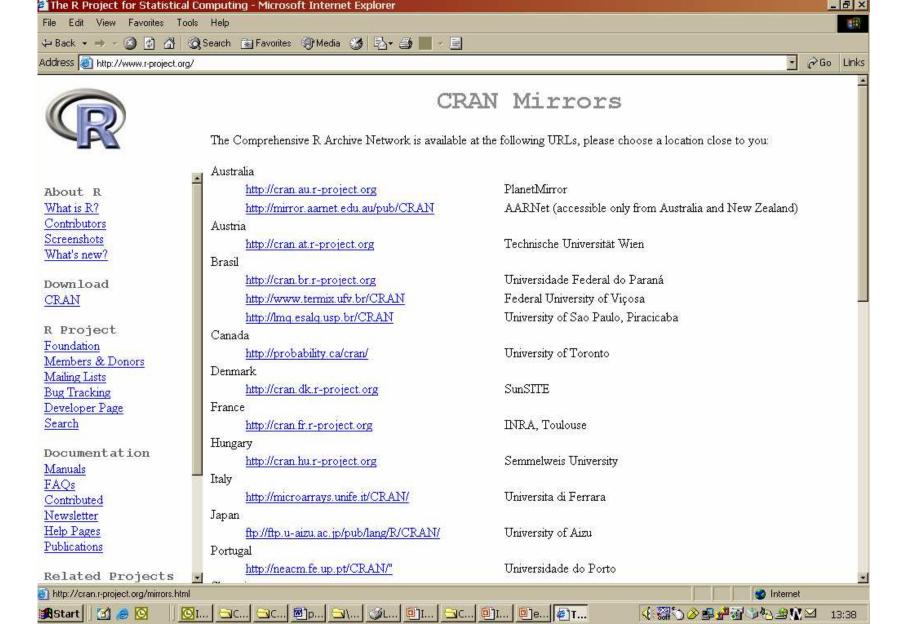

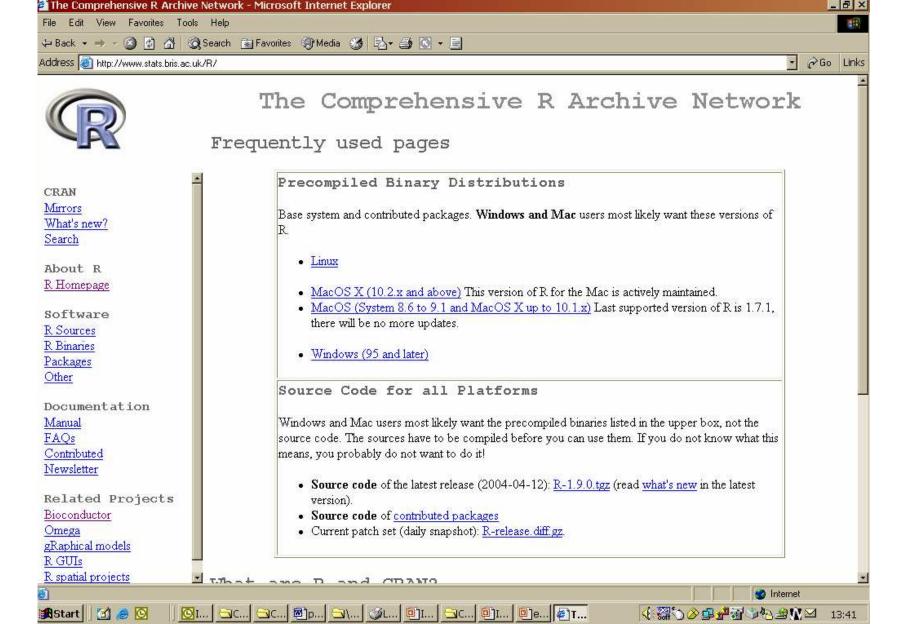

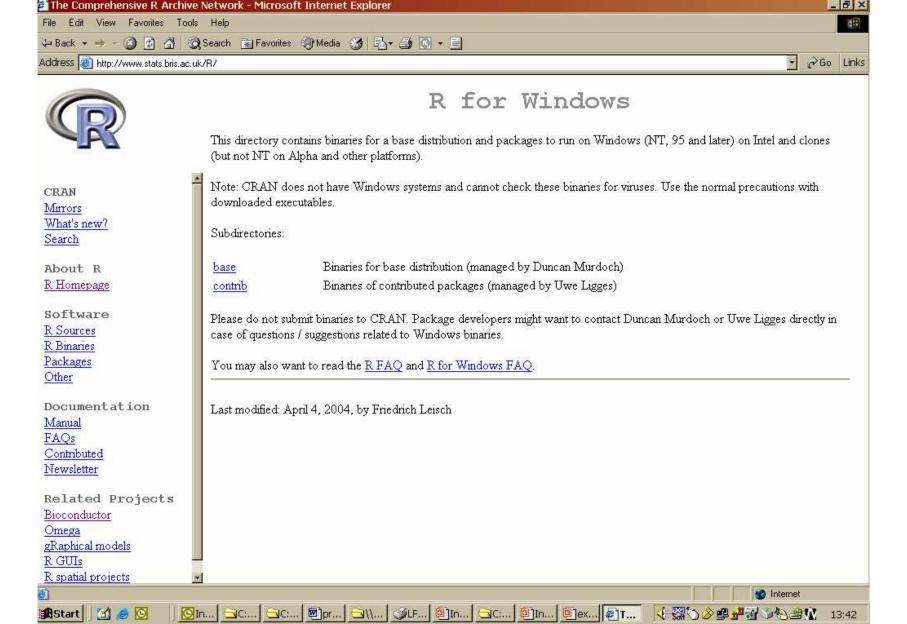

### **Getting started**

- Upon starting, get a window where commands should be typed after a signal ">"
- Unless command involves printing out the results, R gives no output
  - silence from the package is normal
  - most of the time, when R gives a msg without having been asked to do so, it is an error msg

### **Getting finished**

Simply type

>d()

on a command line

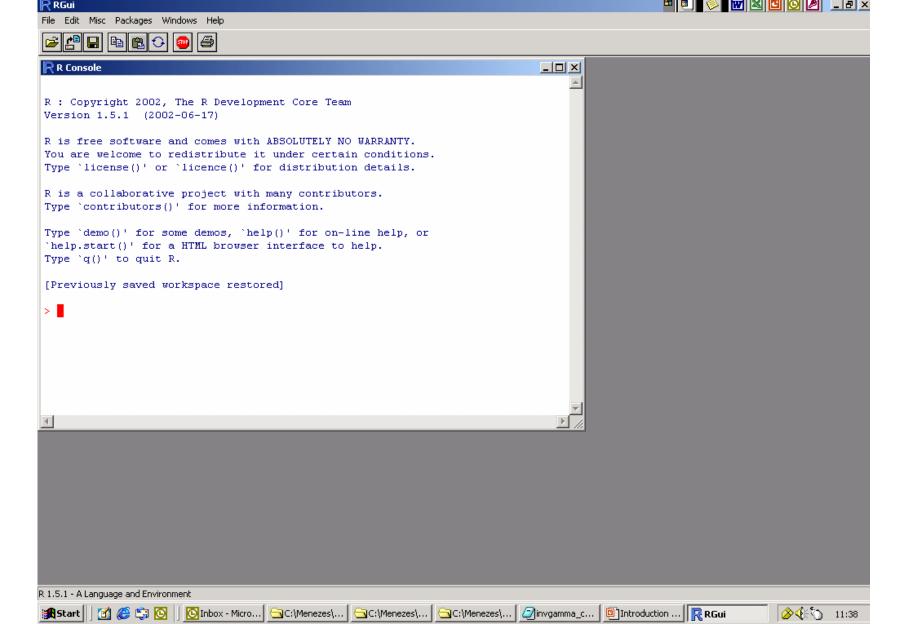

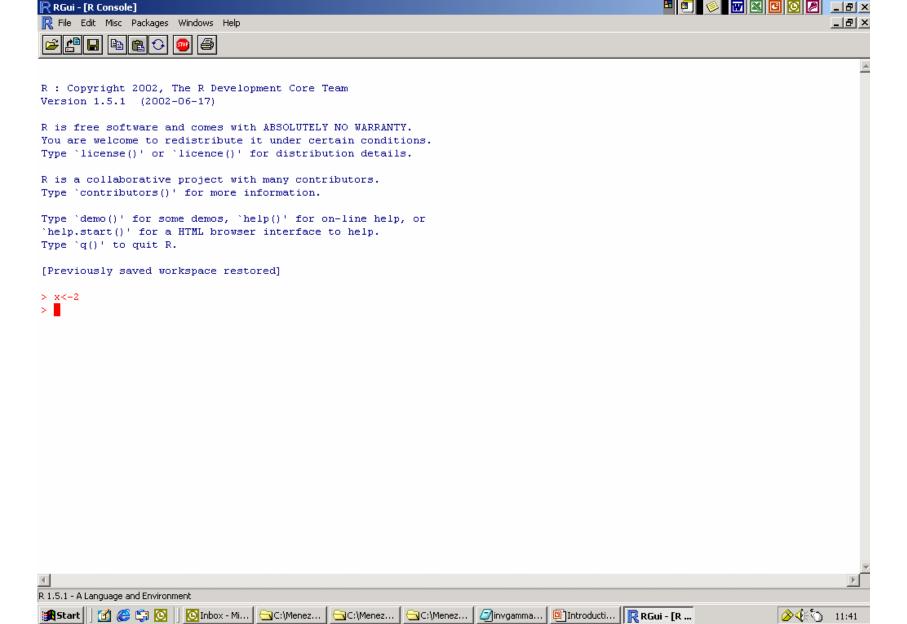

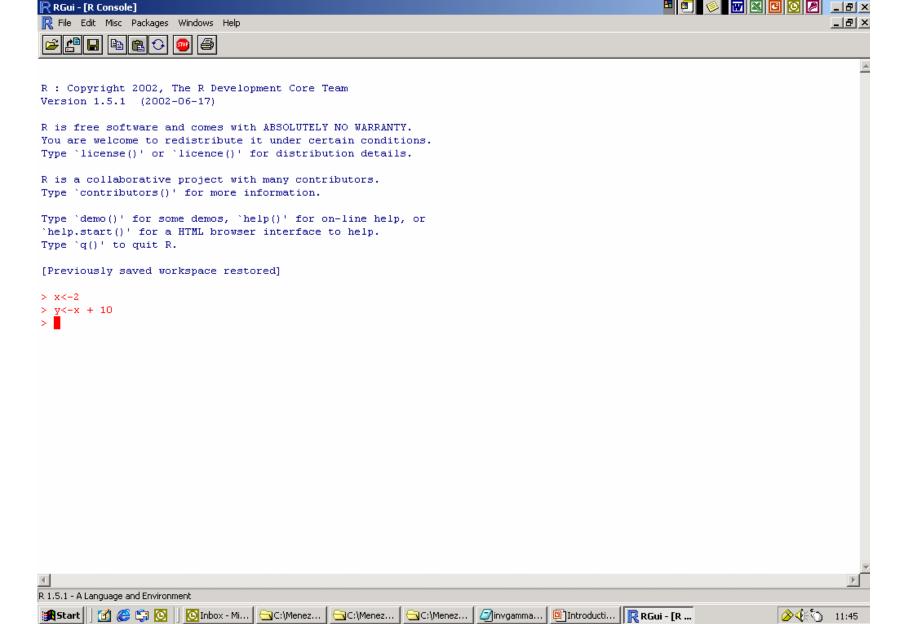

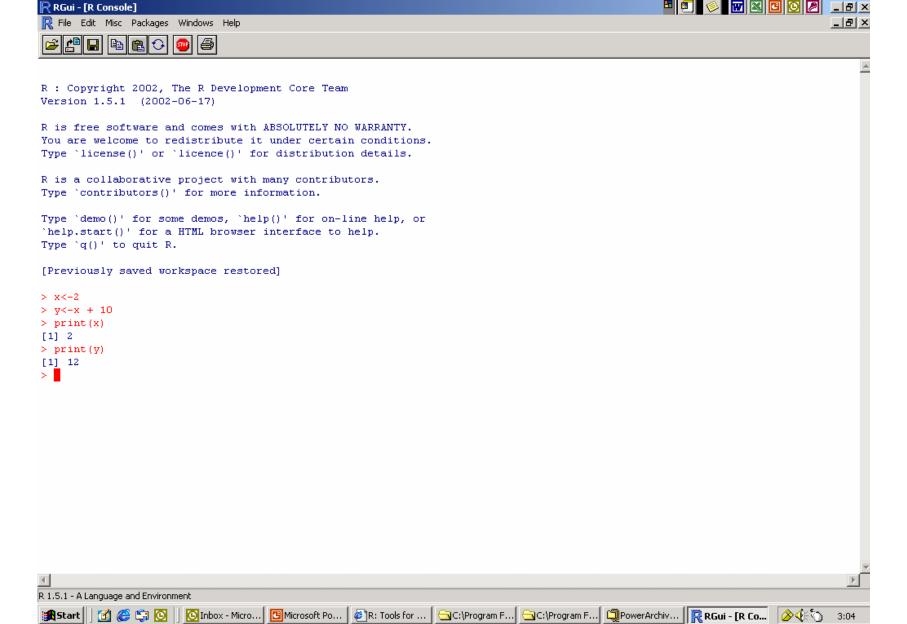

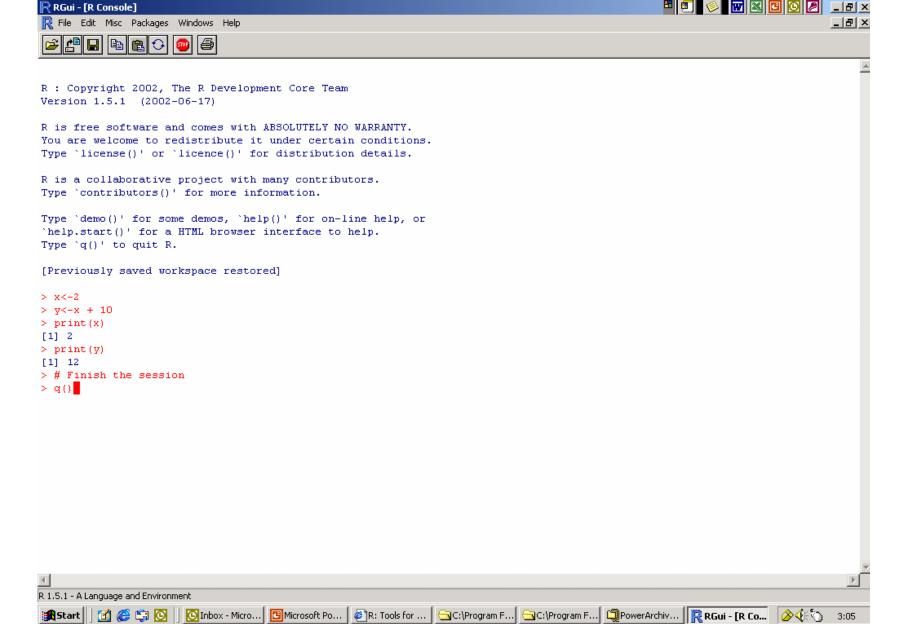

# Getting help via command line

 to get help for a command you know the name:

> help(command)

 to get help about something you don't know the exact name;

> help.search("something")

Also: get help via pull-down menus

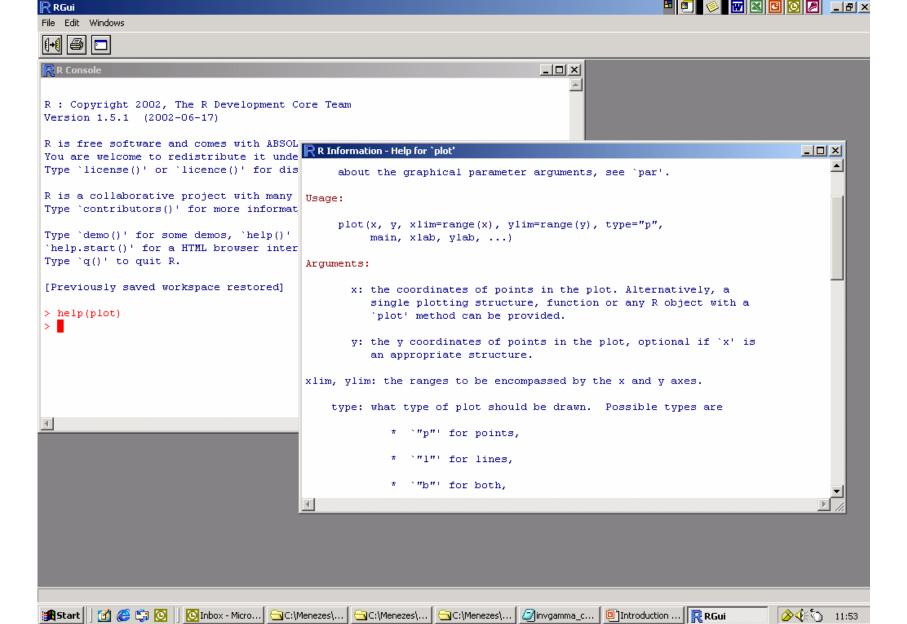

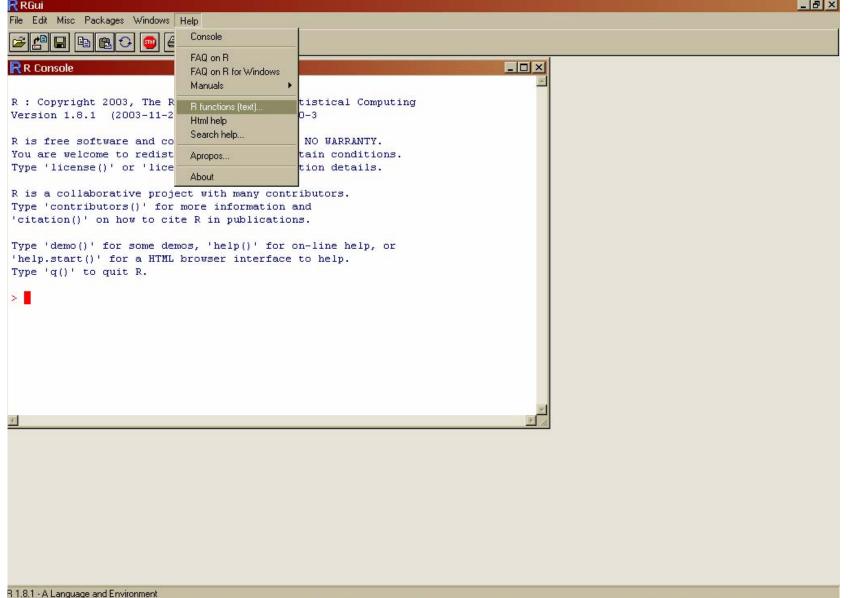

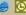

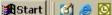

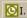

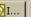

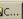

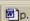

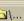

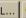

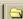

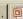

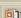

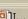

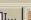

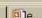

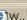

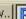

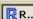

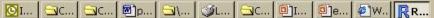

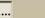

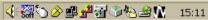

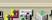

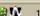

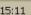

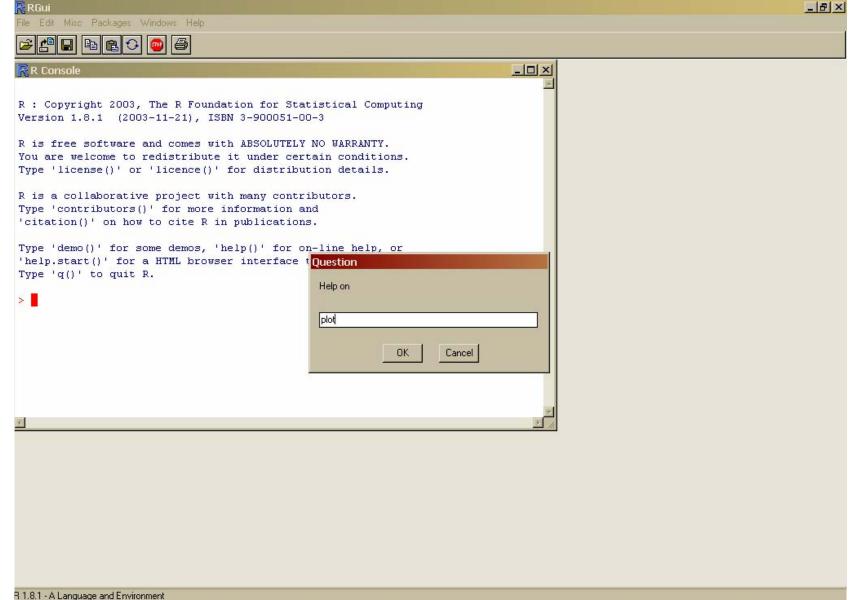

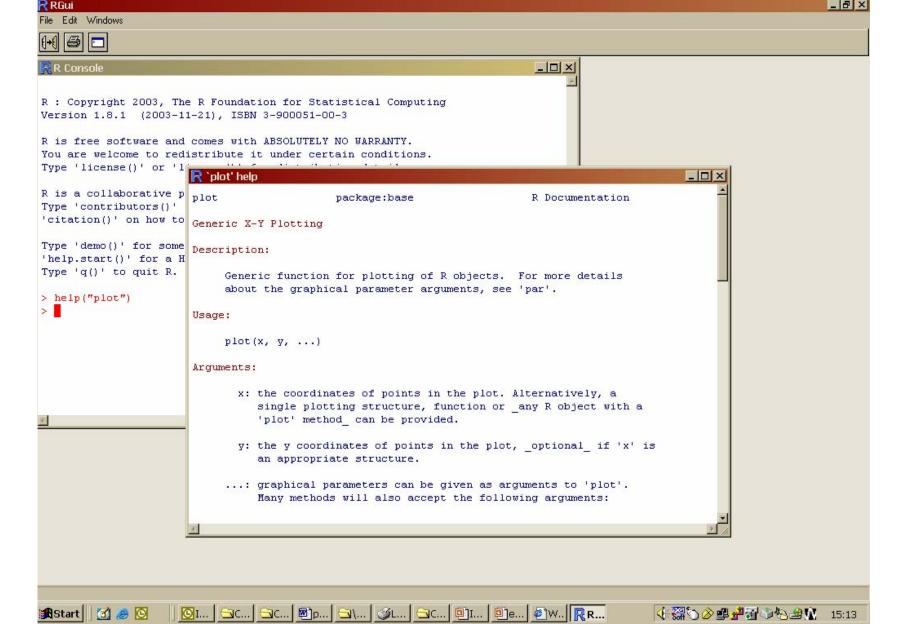

# Reading datafiles

- Point R out to your working directory
- > setwd("H:/Personal Folder/your name")
- To read datafile with column names on first row, use
- > dataset <read.table("exercise1.txt", header=TRUE)</pre>

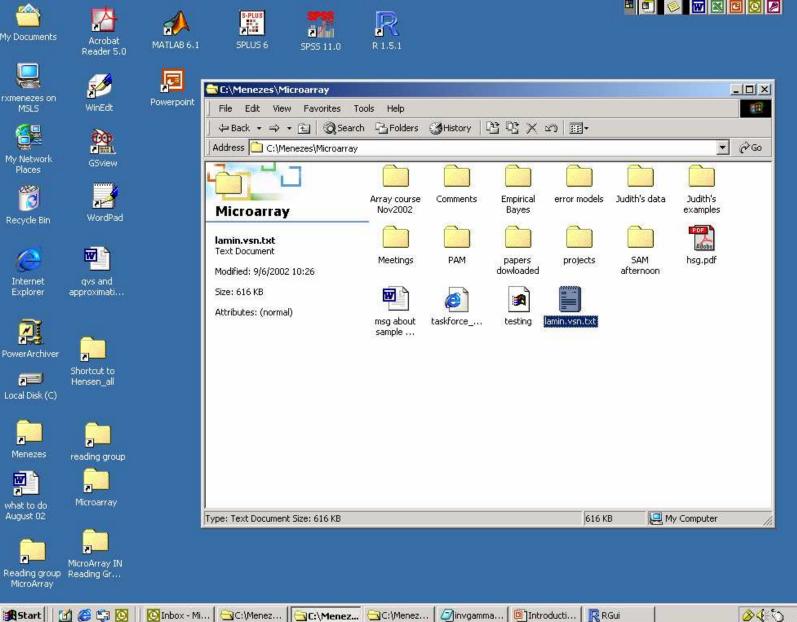

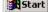

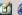

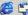

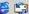

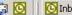

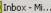

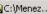

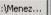

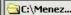

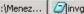

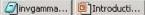

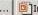

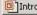

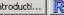

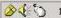

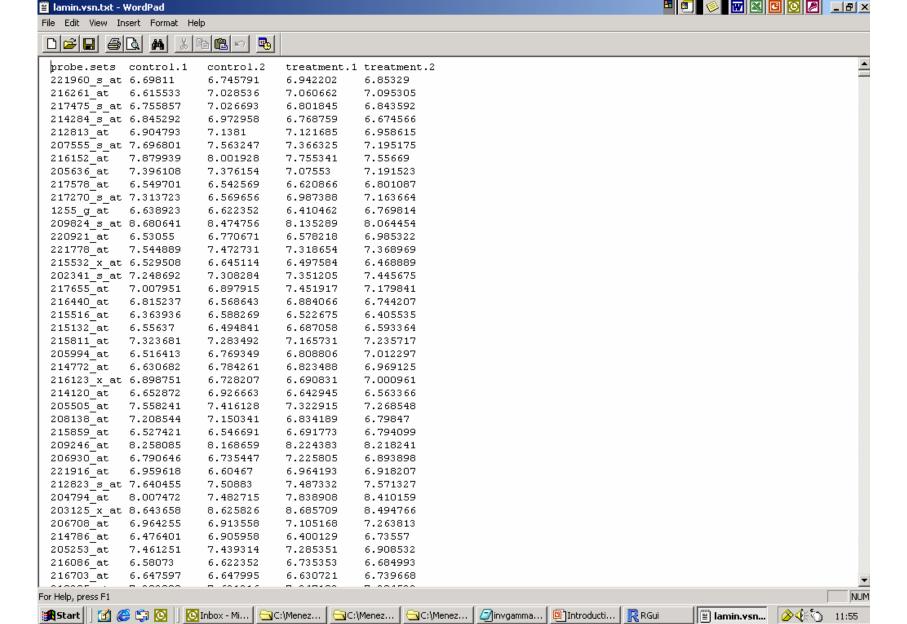

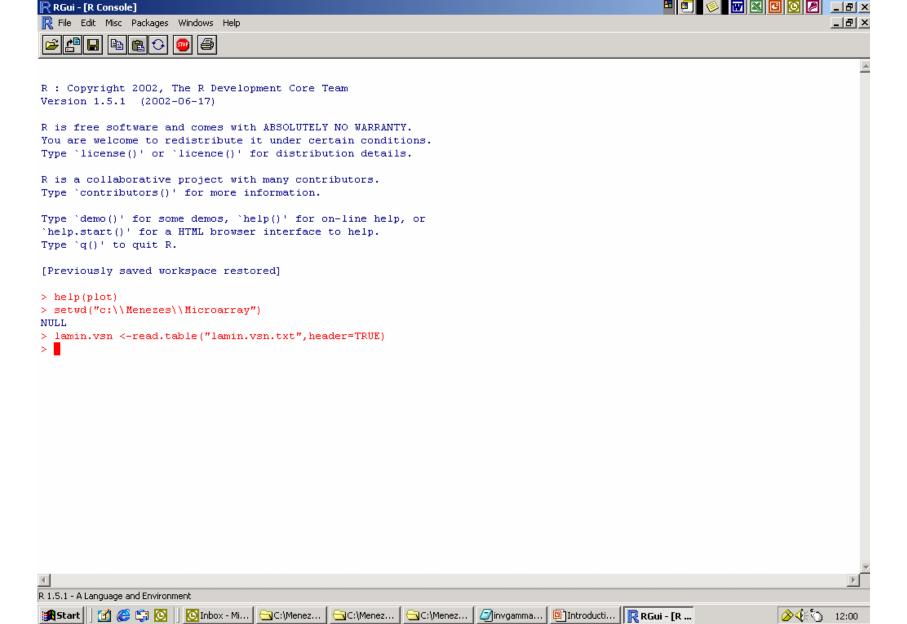

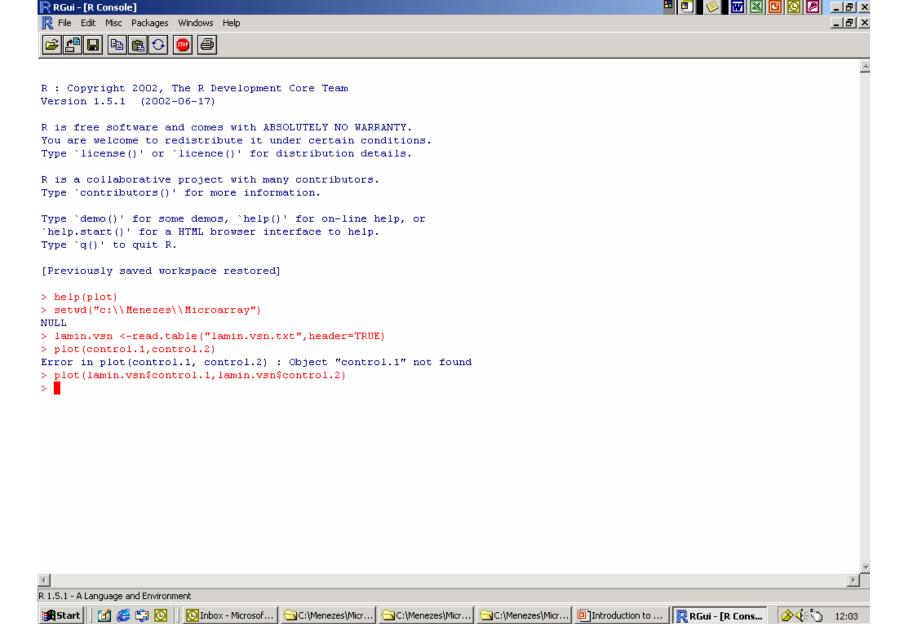

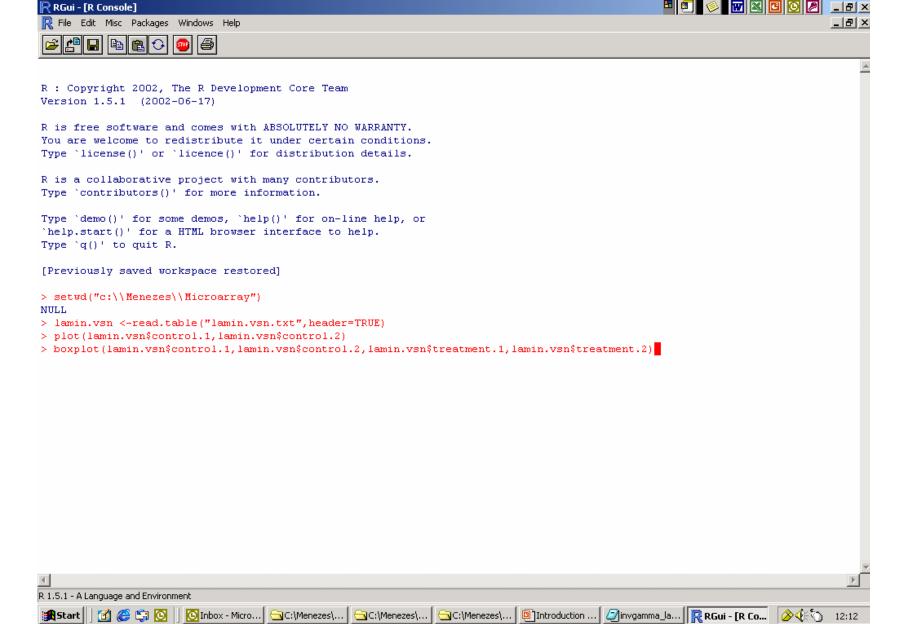

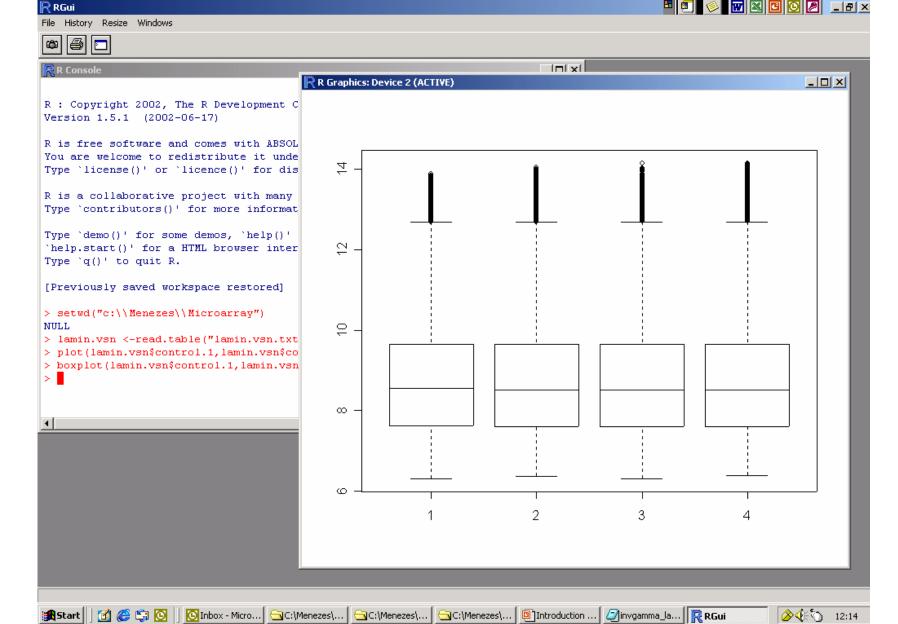

# Reading datafiles

#### In this example, the commands

- > setwd("c:/Menezes/Microarray")
- > lamin.vsn <read.table("lamin.vsn.txt", header=TRUE)</pre>

# will set the work directory and read the data file

# Using R packages

#### Loading to use

> library(vsn)

#### Getting help for a function

> help("exprs", package=vsn)

#### Bioconductor

- http://www.bioconductor.org
- Current release of packages
  - includes vsn, affy, limma, (gc)rma, multtest, global.test
- Developmental
  - Versions not yet fully tested

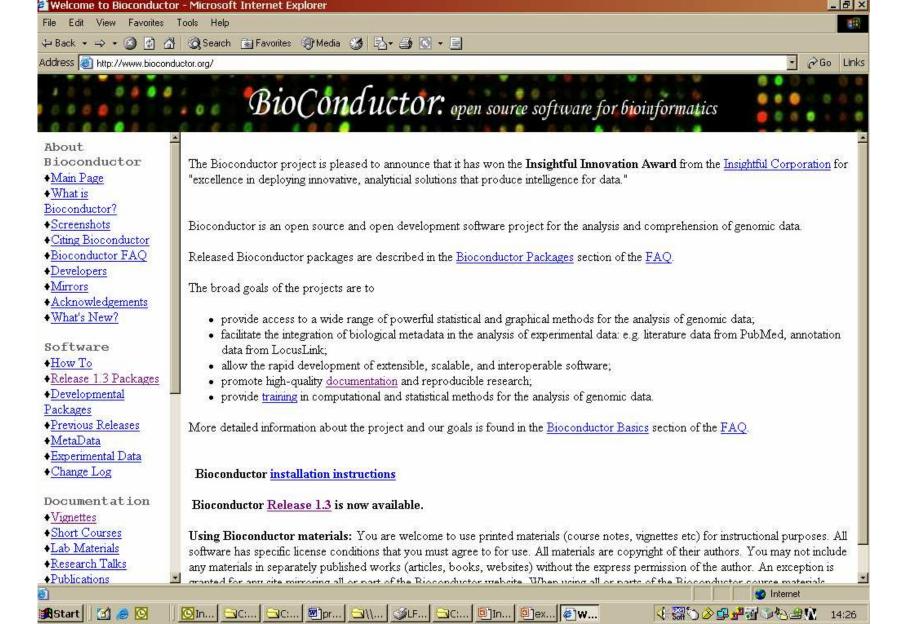

#### **Getting Bioconductor**

# Use the Bioconductor Install Script -Simply type (in R):

#### then

```
qetBioC(relLevel="release")
```

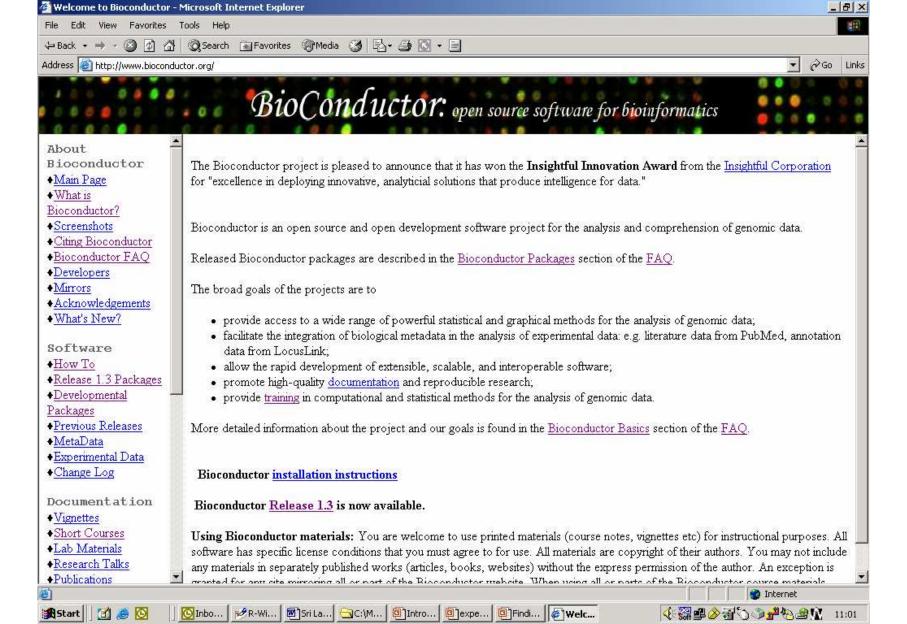

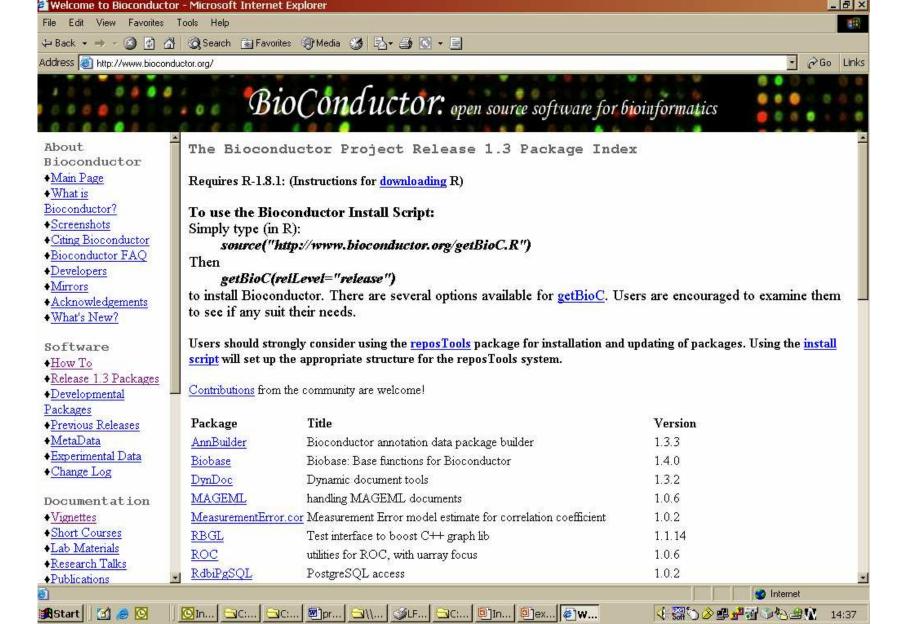

#### Summary

What are R and Bioconductor

 Downloading and installing R and Bioconductor packages

Getting started in R (very briefly)

#### **Apendices**

- Package vs. library
- Getting R packages
- Getting Bioconductor packages
- Getting maanova

### Package vs. library

- A package is a bundle of functions
- A library is a directory containing installed packages

- A package is loaded from a library by the function library().

### Getting R packages

#### Downloading

- > options(CRAN="http://cran.rproject.org")
- > install.packages("sma")

#### Loading to use

- > library(sma)
- Getting help for a function
  - > help(stat.bayesian,package=sma)

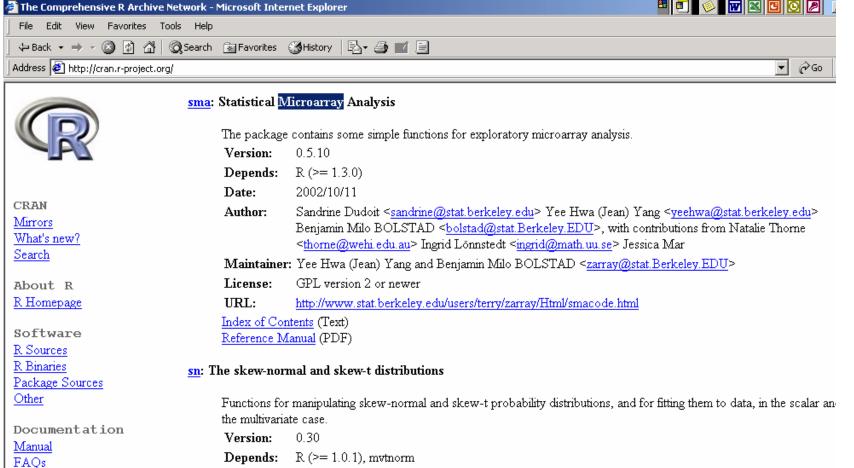

2002-06-30

Maintainer: Adelchi Azzalini <adelchi azzalini@unipd.it>

GPL Version 2 or later.

http://azzalini.stat.unipd.it//SN

Adelchi Azzalini <adelchi azzalini@unipd.it>

Index of Contents (Text) Reference Manual (PDF)

Date:

Author:

License:

URL:

Jen 1

Contributed Newsletter

Bioconductor

gRaphical models

Omega

R GUIs

Related Projects

Takamaak

### Getting R packages

## Using pull-down menu from the CRAN website

- Very easy
- Just check that you know what package you want before starting to download

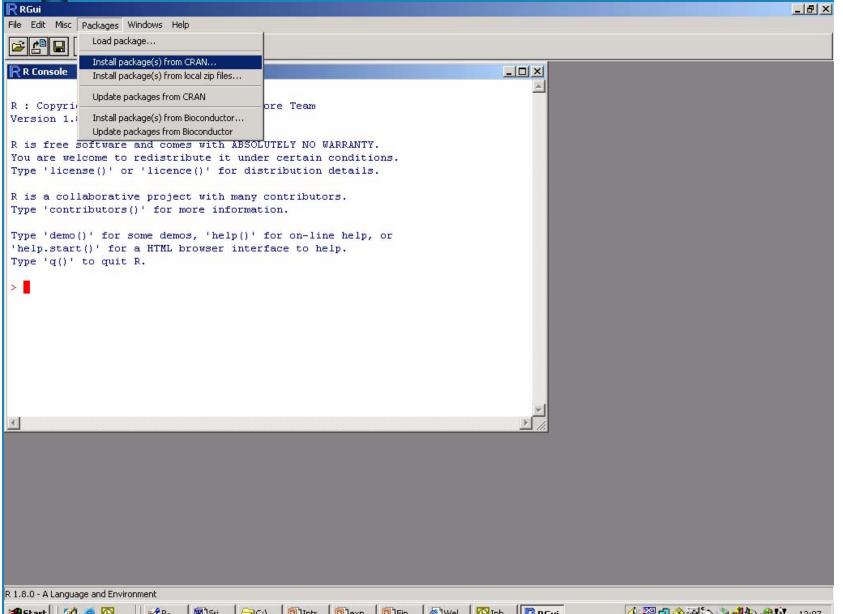

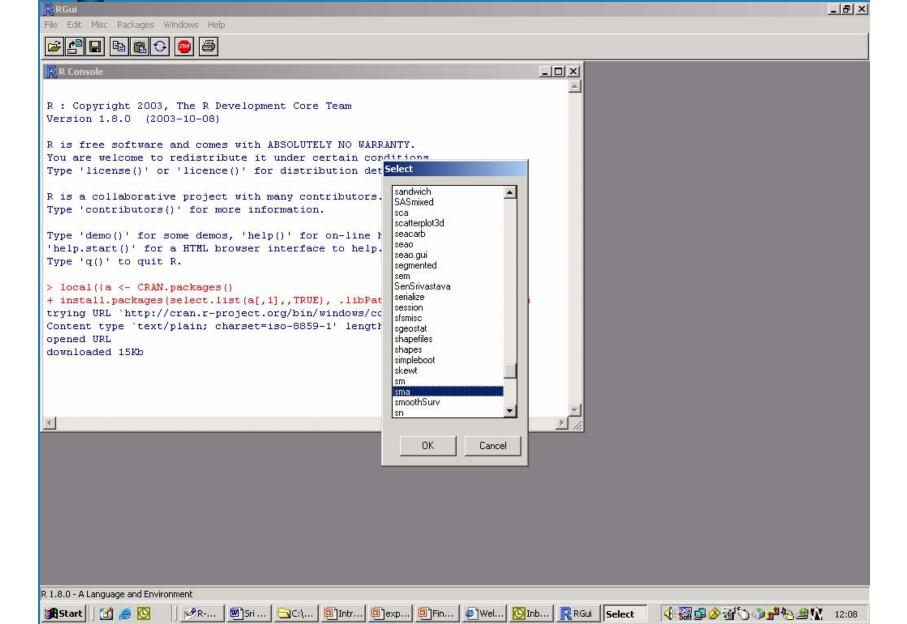

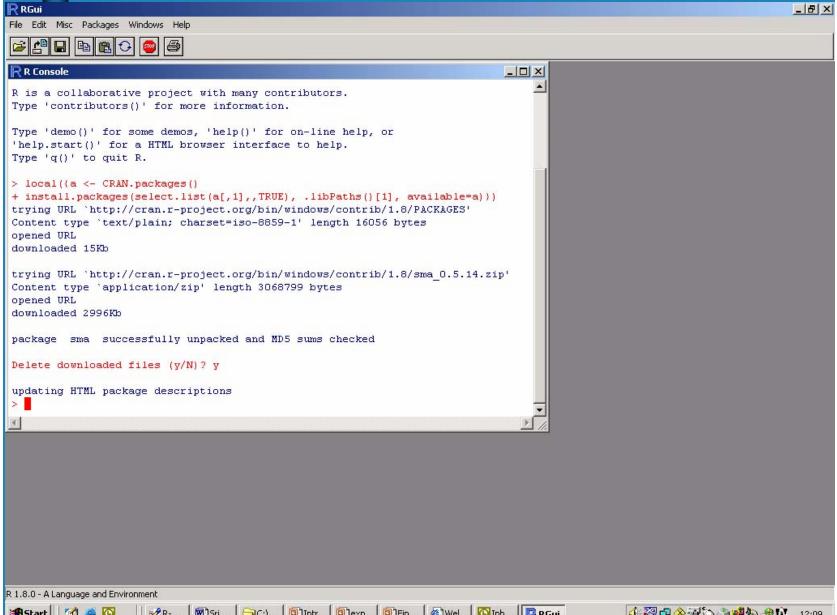

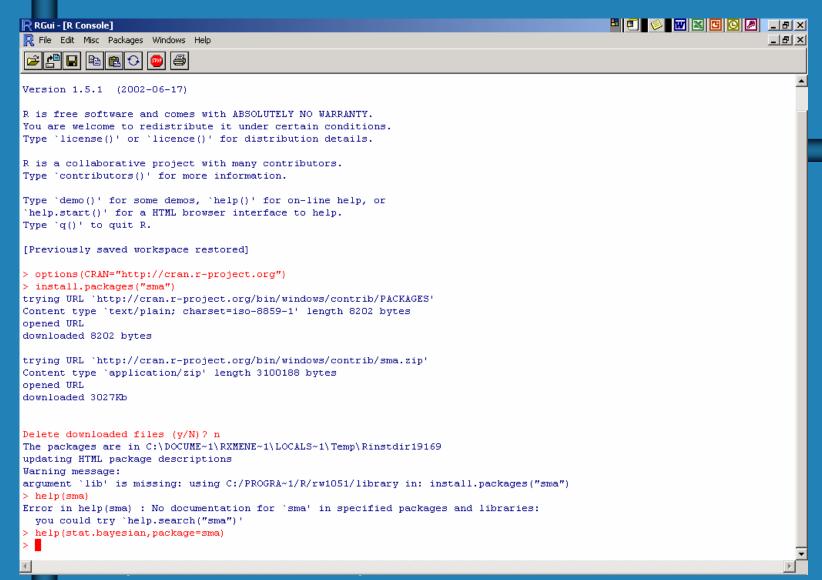

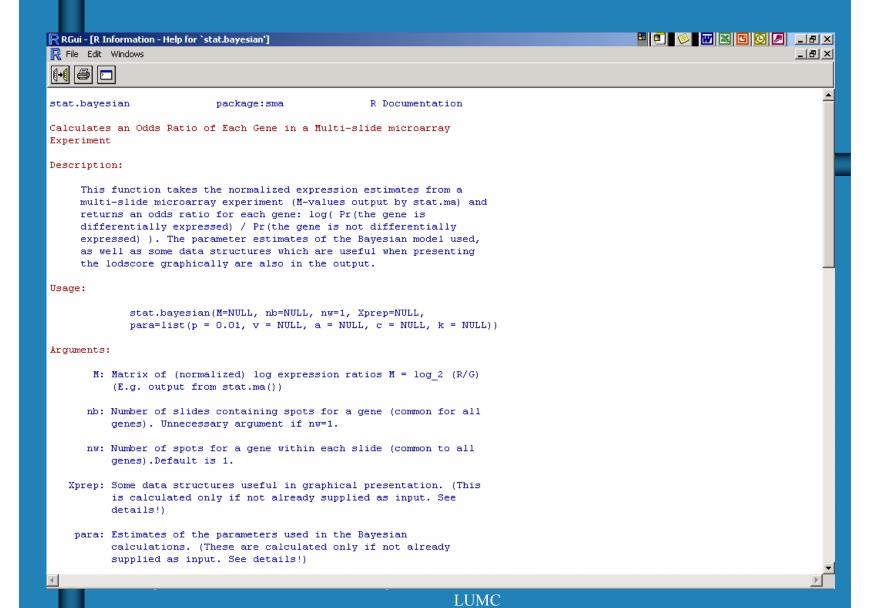

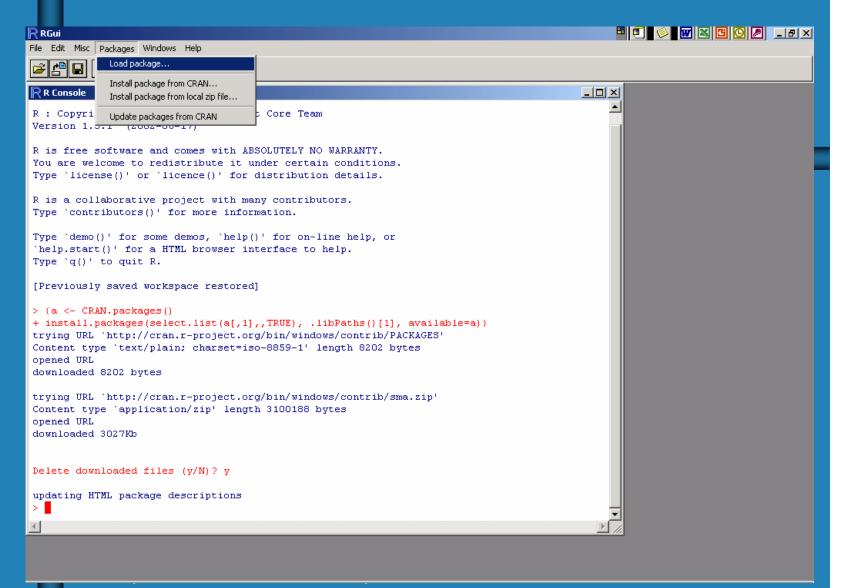

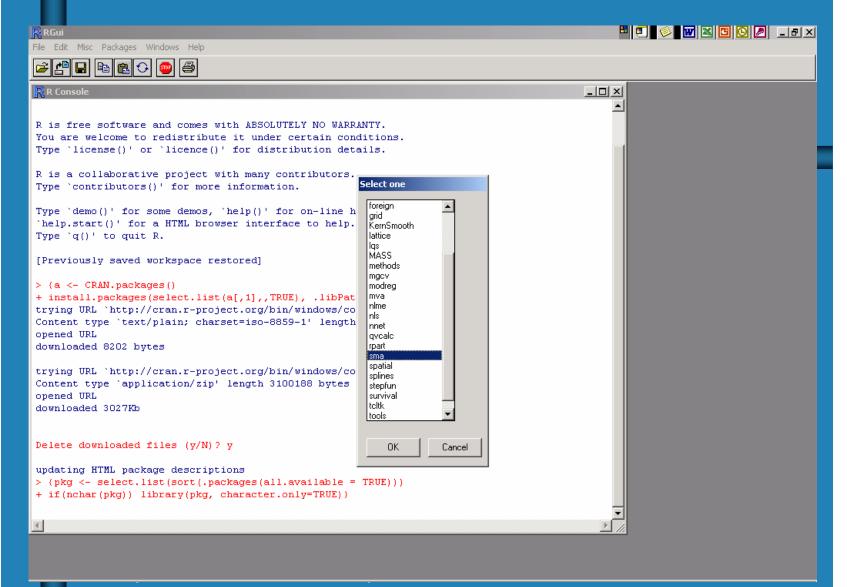

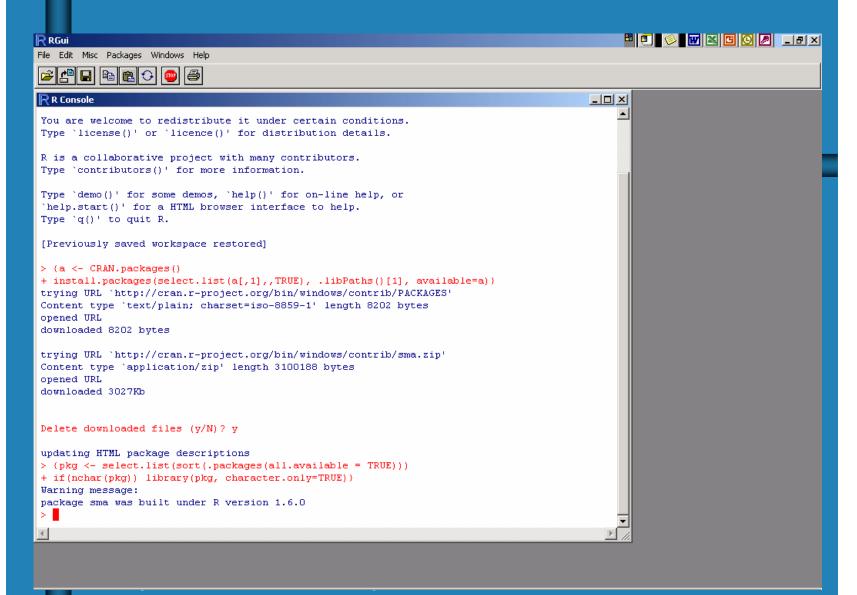

### Getting/using Bioconductor packages

Same as with R packages

 Only needed if new package becomes available

#### Getting maanova

Go to the Jackson lab webpage

http://www.jax.org/research/churchill

- Under "Software" you find "R/maanova"
- Follow the steps to download a zip file
- To install, follow instructions given in the Installation notes